# 7 JgW: HY'YDfYgYbWY'A UbU[YaYbh

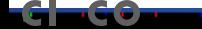

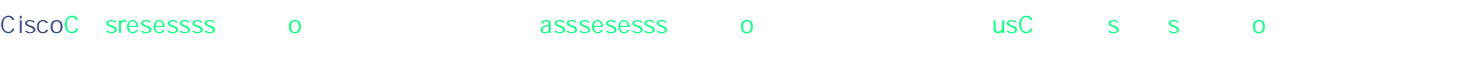

7 ]gW:<br>HA GL 9 < 50 endpoints

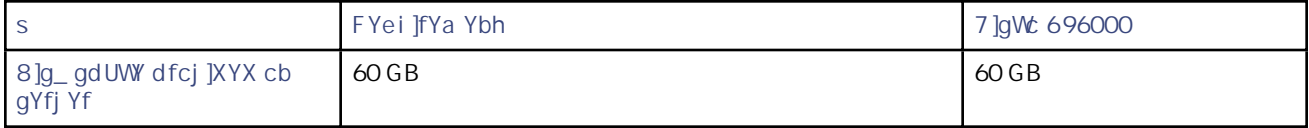

5Xa ]b]ghfUhjj Y Hcc`g > 7 cbZ][ i fUh]cb > BYhk cf\_GYhh]b[ g

CdYfUhb[

For new installations, the installer creates tmsng using the SQL server defaults.tt

Use automatic setup,

Domain membership preferred: Each user logging into Cisco TMS needs a Windows User Login to authenticate to the web site. Users must have either a

I g]b[ GE @GYfj Yf J Yfg]cbg 9Uf]Yf h Ub 2008 F 2 UbX K ]bXck g

### A Ubi U`mFYgc`j ]b[ AbmFYa U]b]b[ 8i d`]WUHY Addc]bha Ybhg ]b 9l VX Ub[YFYgci fWY CU'YbXUfg

In some deployments, there may be a small number of duplicate Exchange appointments in the

### I d[fUX]b[ C]gW: HA G UbX FYgc j]b[ 8i d`]WUHY CcbZYfYbWYg

Customers who use Cisco TMSXN and are upgrading from 14.4 or

## 

If upgrading from 13.2.x or any

Prerequisites

# 8Yd'cna YbhVYghdfUWMVg

This chapter covers best practices for

certificates signed by a certificate authority.

### CcbZ|[if|b[  $\text{Gxf a dfc}$ ] YX GYW\f|m

In IIS Manager:

- 1. Disable the Polycom phonebook component if not using Polycom systems:
	- a. Expand the tree view

Cisco TelePresence MXP (F7 and later)

## $\text{loghU}$ "Jo[ cfl d[fUX]b[ 7 ]gW: HA G

This chapter covers the procedures to perform a new installation or upgrade of Cisco TMS.

<span id="page-21-1"></span><span id="page-21-0"></span>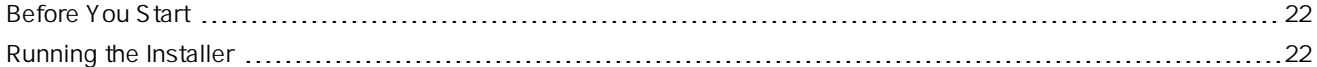

When the Welcome screen is displayed, click BYI h 6.

 $\mathsf{If}$ 

4. You can now pre-configure default settings to allow Cisco TMS to immediately start working with a basic network configuration. The settings can be changed after installation.

If

Zones are a configuration concept used by Cisco TMS to

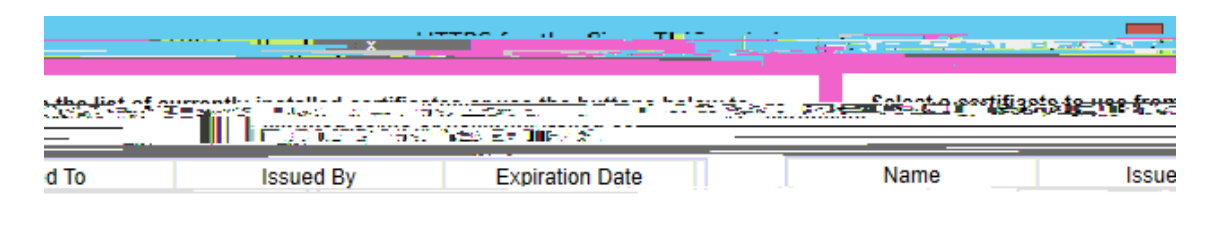

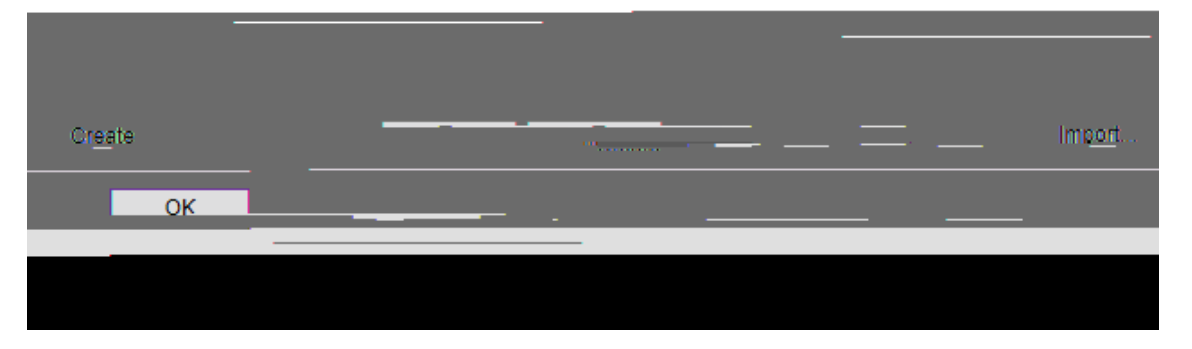

- 1. Click a dcfhto add an existing certificate in .pfx format, or click 7 fYUHY for a self-signed certificate.
- 2. When

#### 3. A window called Edit

 $\&$ -

# GYHD[id'

## 8UHJVUgY FYXi bXUbWn

Remains in a standby mode with its web pages and services locked down. Refuses all incoming traffic from users and managed systems.

While a node is passive, traffic to the tmsng database is kept to a minimum,

connectivity setting and parameters based on information in IP protocol headers is disabled when Cisco TMS redundancy is enabled. For further information on how Cisco TMS communicates with managed systems, refer to the chapter System management overview in the Cisco TMS Administrator Guide.

Organizations that make significant changes to their network after deploying a redundant Cisco TMS solution must manually verify that system connectivity betwx mu ssscCa menant chansO Q it tmue ges to atma

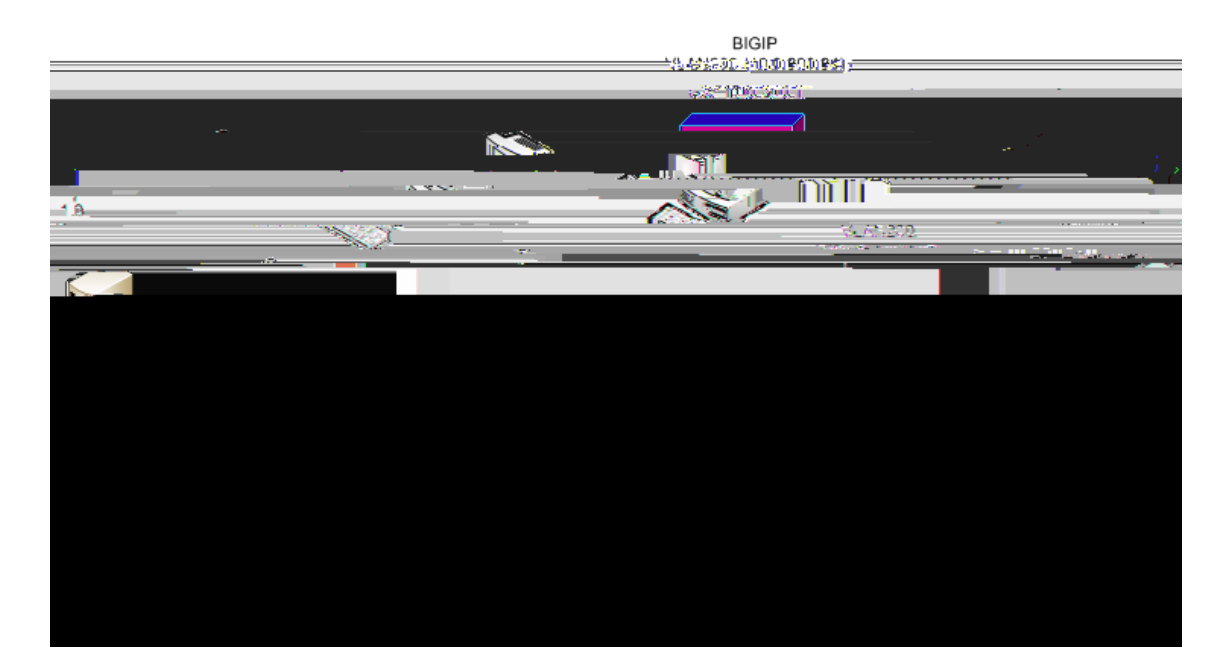

## $\text{sgd}U^{\dagger}$ ]o[ UbX CcbZ][ i f]o[

### +bghU``]b[ C]gWc HA G cb ha gO1

- 1. Prior to installing Cisco TMS, set up an SQL Server instance on an external server.
- 2. Install

#### HYghb[ A Ubi U : U]cj Yf

- 1. Go to the IP/hostname of tms01.
- $2.$  Go to:

The same options are selected in Cisco TMS Tools on both servers. The TL

FYW:jYfm]bCUgYcZU:UJ]b[

Tms02 is now ready to

1. Unplug tms01 from the

dd I d[ fUXY

**IDELEHE I NI GED DF CBEG** 

 $\left(\right)$ 

## A cj ]b[ cfl b]bgHJ"]b[ 7 ]gW: HA G

This the contract of the contract of the contract of the contract of the contract of the contract of the contract of the contract of the contract of the contract of the contract of the contract of the contract of the contr

2. Using SQL Server

4. Copy

### A cj Jb[ C ]gW: HA GD9

Cisco TMSPE is always installed on the Cisco TMS server and must be moved as soon as Cisco TMS has been moved. As with Cisco TMS, the Cisco TMSPE databases may be local or remote.

@CWU

## I b]bgHJ``]b[ C]gW: HA G

This section tells you

 $\big)^\pm$ 

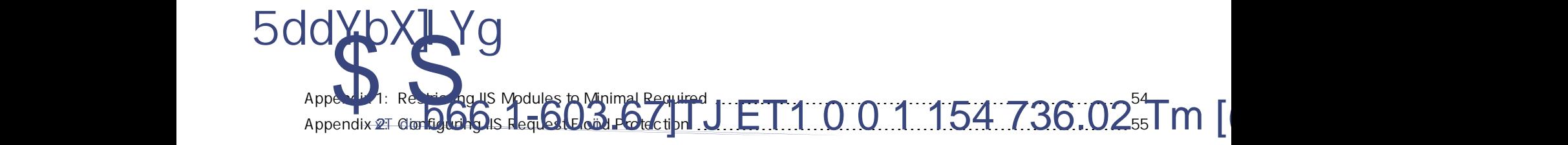

<span id="page-53-0"></span>AddYbX]l 1: \$Yghf]Wh]b[ € A cXi Yghc

<span id="page-54-0"></span>StaticCompressionModule StaticFileModule WindowsAuthentication WindowsAuthenticationModule 5. Select the *Select a server from*

#### 3. In the Actions panel

@a ]hb[ h\Y HchU`Bi a VYf cZCcbbYWhcbg

## C]gW: @Y[ U` \$Zcfa Uh]cb

THE SPECIFICATIONS AND INFORMATION REGARDING THE PRODUCTS IN THIS MANUAL ARE SUBJECT TO CHANGE WITHOUT NOTICE. ALL STATEMENTS, INFORMATION, AND RECOMMENDATIONS IN THIS MANUAL ARE